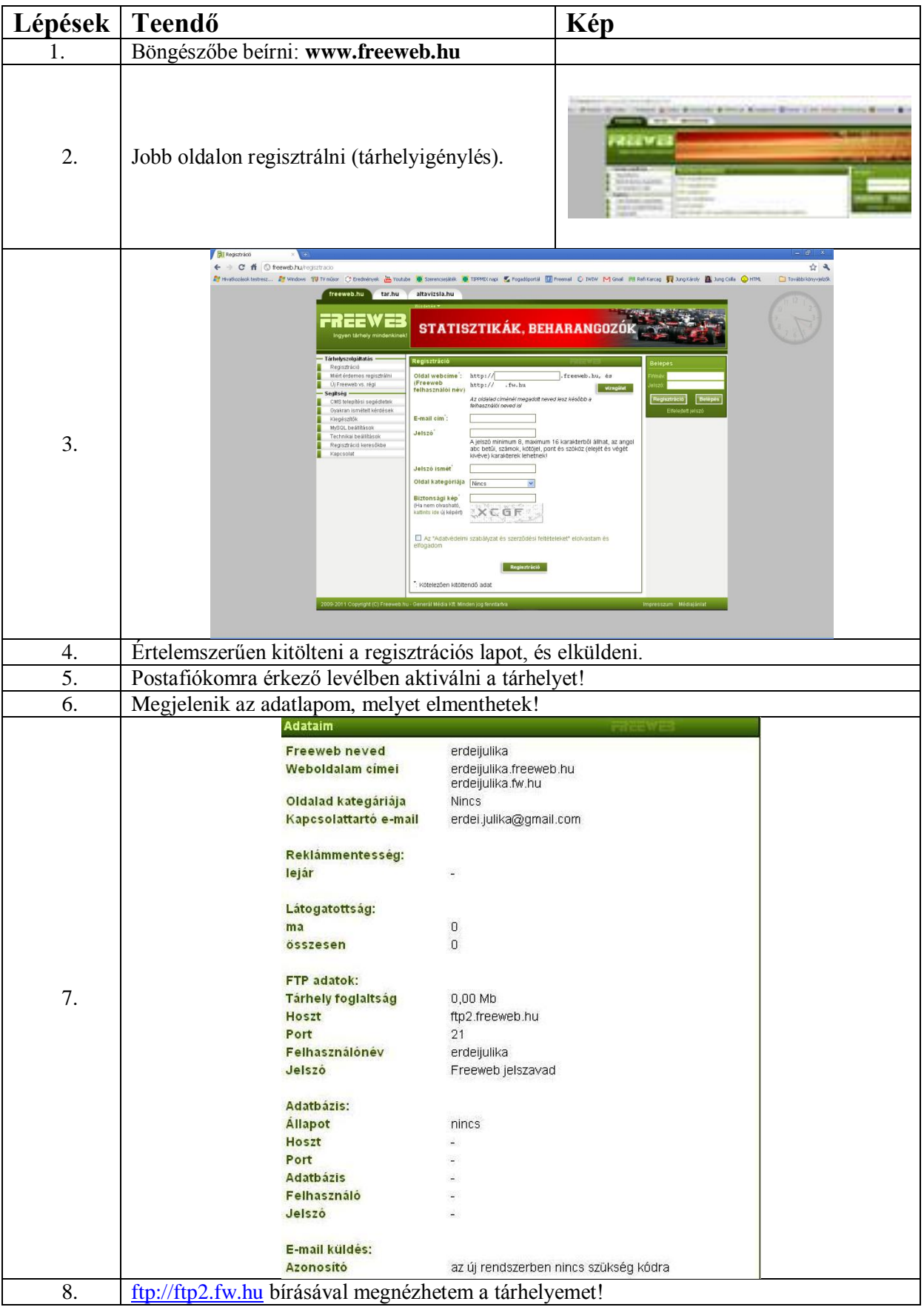

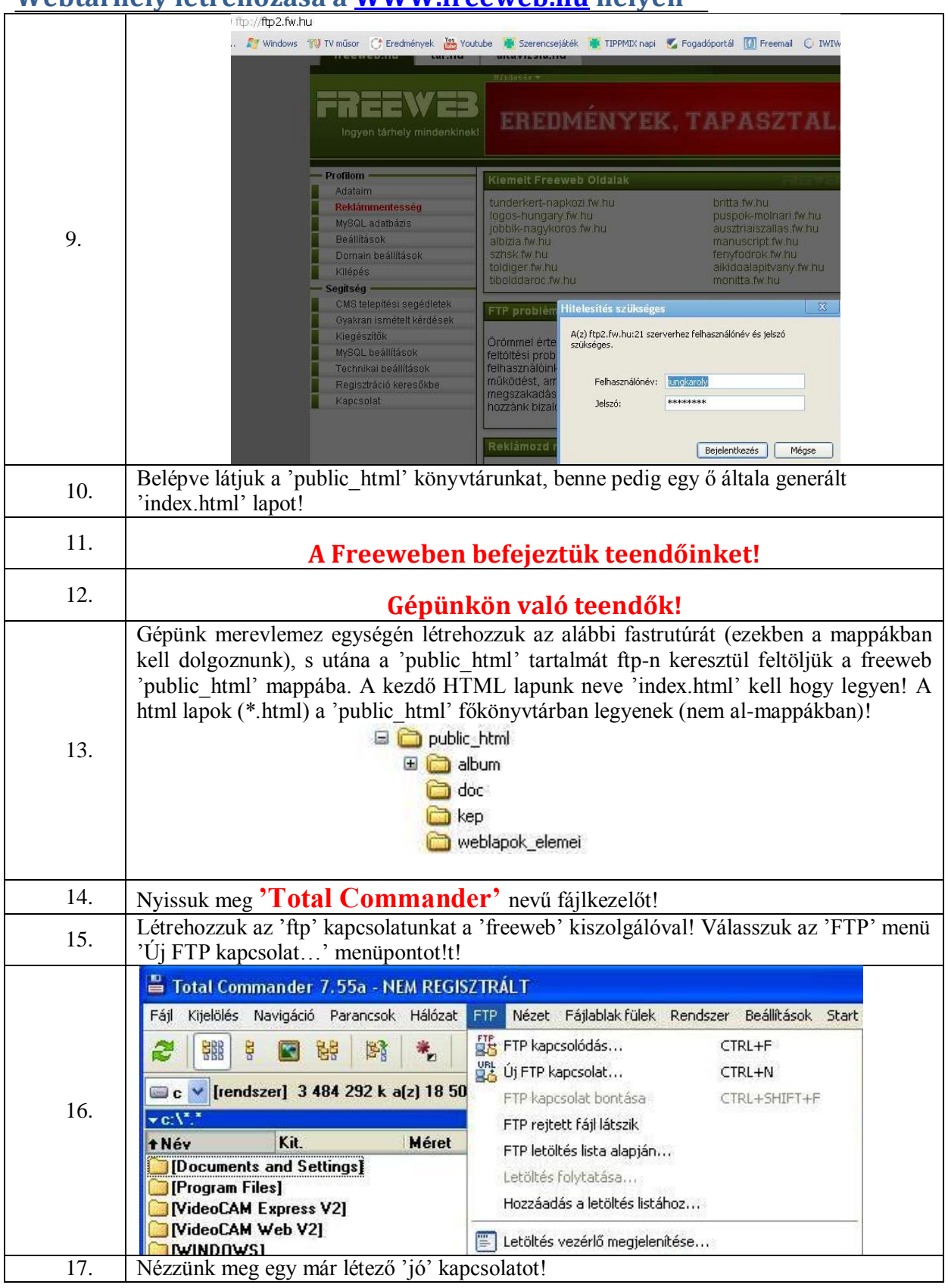

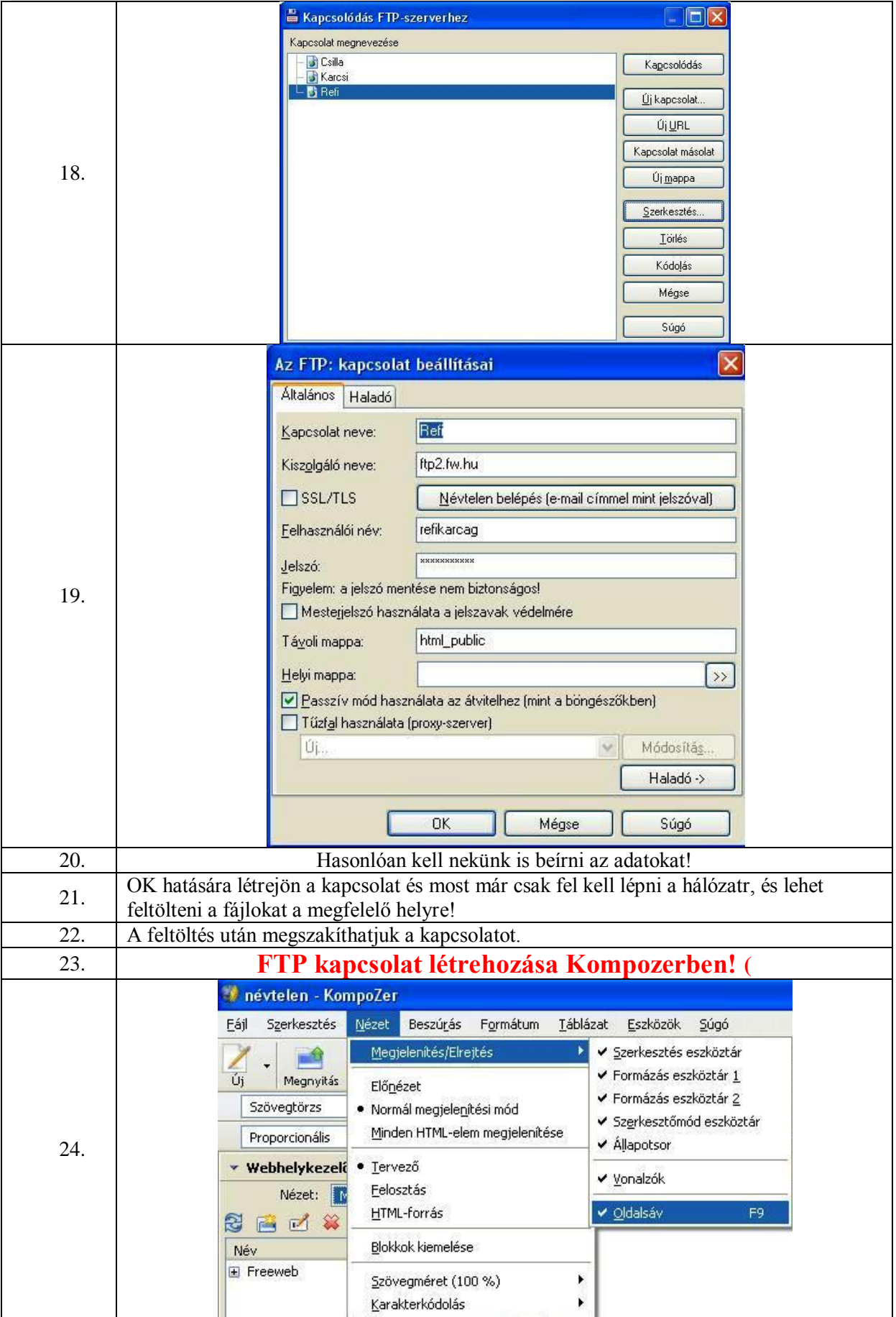

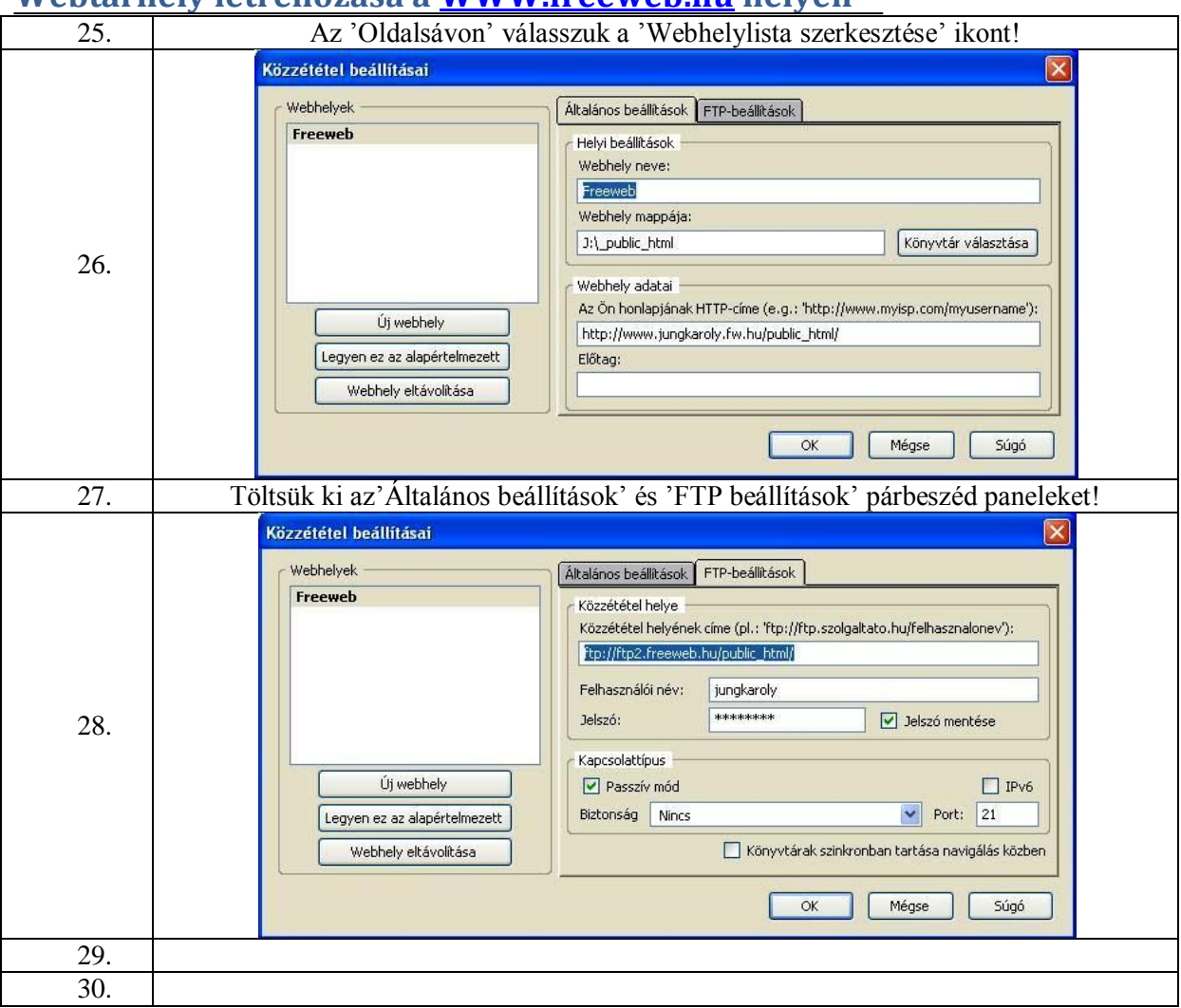

## **Technikai beállítások**

#### **Kérdések**

- Web hozzáféréshez
- FTP hozzáféréshez
- **•** PHP beállítások
- MySQL beállítások
- E-mail küldés
- Saját domain cím használata (új freewebes felhasználó esetén!)

#### **Válaszok**

#### **Web hozzáféréshez**

A FreeWeb.hu oldalon regisztrált weblapodat az alábbi címek használatával érheted el: http://felhasznaloinev.freeweb.hu http://felhasznaloinev.fw.hu Ezek egymással egyenértékű címek, használatuk tetszőleges.

#### **FTP hozzáféréshez**

FTP hostnév (kiszolgáló neve) az új rendszerben: ftp2.freeweb.hu FTP hostnév a régi freeweb rendszerben: ftp.freeweb.hu port: 21 login név és jelszó: a FreeWeb.hu tárhely regisztrációnál megadott felhasználói név és a hozzá tartozó jelszó.

Kapcsolat beállításoknál javasolt a "passzív mód" használata.

#### **PHP beállítások**

A biztonságos használat érdekében a PHP programok külső parancsokat nem használhatnak, valamint nincs URL, socket open, és a mail() függvény használata is speciális beállításokat igényel.

Ha állományt szeretnél írni, mindenképp szükséges, hogy other-nek írási jogokat adj az írandó állományra vagy könyvtárra, mivel a PHP programok nem a te jogaiddal futnak.

### **MySQL beállítások**

MySQL adatbázis szerver neve: felhasználóinév.sql.freeweb.hu

MySQL felhasználói neved: freewebes felhasználói neved

MySQL adatbázisod neve: freewebes felhasználói neved

MySQL adatbázisod jelszava: freewebes jelszavad

Ha régi Freewebes rendszerben van az adatbázisod, akkor:

MySQL adatbázis szerver neve: sql

MySQL felhasználói neved: freewebes felhasználói neved

MySQL adatbázisod neve: freewebes felhasználói neved

MySQL adatbázisod jelszava: generált sql jelszavad

### **E-mail küldés**

PHP script segítségével lehetőség van e-mail-ek küldésére (24 órán belül max. 50 db), melyet a következőképpen tudsz megtenni:

```
$akinekkuldom = "mesi@nekikuldom.hu";
     // a levél címzettjének email címe
$tartalom = "Szia Mesi...";
    // levél tartalma
$cim = "Holnap...?";
    // levél címe
mail($akinekkuldom, $cim, $tartalom);
     // levél elküldése
```
Saját domain cím használata (új freewebes felhasználó esetén!)

Belépés után a "Domain beállítások" menüpont alatt tudod hozzáadni a saját domain címed. Saját domain cím esetén nincs más dolgod mint a domain szolgáltatódnál az IP címet a következőre beállíta(tat)ni: **94.247.92.30**